## УДК 004.4

*Манойленко Иван Георгиевич Приамурский государственный университет им. Шолом-Алейхема Магистрант*

*Баженов Руслан Иванович Приамурский государственный университет имени Шолом-Алейхема к.п.н., доцент, зав.кафедрой информационных систем, математики и методики обучения*

## Информационная система «Индивидуальный план преподавателя кафедры»

## Аннотация

В статье описывается информационная система, облегчающая планирование и распределение рабочего времени преподавателя, а также позволяющая собирать и обрабатывать статистические данные посредством отчётов. Ключевые слова: индивидуальный план работы преподавателя, отчёты, статистика

## Information system "Individual teacher plan for the department"

*Manoilenko Ivan Georgievich Sholom-Aleichem Priamursky State University undergraduate*

*Bazhenov Ruslan Ivanovich Sholom-Aleichem Priamursky State University Candidate of pedagogical sciences, associate professor, Head of the Department of Information Systems, Mathematics and teaching methods*

## Abstract

The article describes an information system to facilitate planning and distribution of working time of the teacher and enables to collect and process statistical data through reports.

Keywords: Keywords: individual plan of work of the teacher, reports, statistics

Задача автоматизации электронного учёта индивидуальных планов преподавателей высшего и средне профессионального образования является ключевым местом в анализе работы всего вуза в целом. То, в каком виде хранятся и обрабатываются эти данные, зависит точность проводимых анализов. Результаты, которых напрямую влияют на выбор дальнейших курсов развития учебных заведений и на эффективность проводимой педагогической подготовки, а как следствие выпуск будущих профессиональных кадров.

В настоящее время в большинстве вузов существуют подобные программы для внутреннего пользования о которых практически ничего не известно на просторах интернета было найдено всего три такие программы: Индивидуальные планы работы преподавателей НГПУ относящаяся к программам внутреннего пользования конкретным вузом и 1С Университет, 1С Колледж как уже видно из названия это разработка компании 1C, а значит коммерческая с кусающейся ценой огромным функционалом, который как показывает практика используется процентов на 10.

Поэтому было решено разработать программу по принципу, чем проще, тем лучше, но с удовлетворением всех потребностей конечных пользователей. Заодно максимально адаптировать отчёты для возможности эксплуатации данной разработки несколькими организациями.

Проблемами разработки и проектированию информационных систем занимались различные ученые. Вопросам проектированию уделяли внимание Г.Н.Смирнова, А.А.Сорокин, Ю.Ф.Тельнов [1], В.В.Коноваленко [2], Р.И.Баженов [3-5]. Занимались разработкой информационных систем в различных предметных областях Е.Г.Лаврушина, Н.А.Журавлёв, Л.А.Баркова [6-7]. Совершенствовали деятельность обеспечивающих систем на базе информационных технологий Е.В.Кийкова [8,9]. В.А.Глаголев разрабатывал информационные системы для оценки пожароопасности [10-12]. Организация и автоматизированная поддержка объектной базы данных графа икт-инфраструктуры поставщика услуг Интернета освещена в исследовании Ю.А.Богоявленского и А.С. Колосова [13]. Интерактивные решения для online создания форм и баз данных показали Е.И.Свентицкий и Н.А.Иванова [14]. О.И.Чуйко и С.И.Белозерова провели разработку информационной системы учета успеваемости студентов на основе облачных технологий [15]. Разработку информационной системы «Служба биллинга» представили Т.А.Галаган и З.А.Казаков [16]. А.Ю.Ефименко и И.А. Сычев провели анализ программных средств для обучения студентов педвуза информационным системам [17]. Е.А.Матвеева и О.Н. Ольховая показали применение экспертных оценок к предметно-ориентированным информационным системам [18]. Автоматизированная информационная система активного позиционирования студентов на рынке труда рассмотрена В.В.Козловым и М.М.Насыровым [19].

Рассмотрим интерфейс и некоторые возможности системы «Индивидуальный план преподавателя кафедры».

Главное окно программы (см. рис. 1) можно условно разделить на две области. Первая это «Панель управления и навигации». Вторая «Область отображения» или «Главная рабочая область».

Постулат. 2016. №6 ISSN 2414-4487

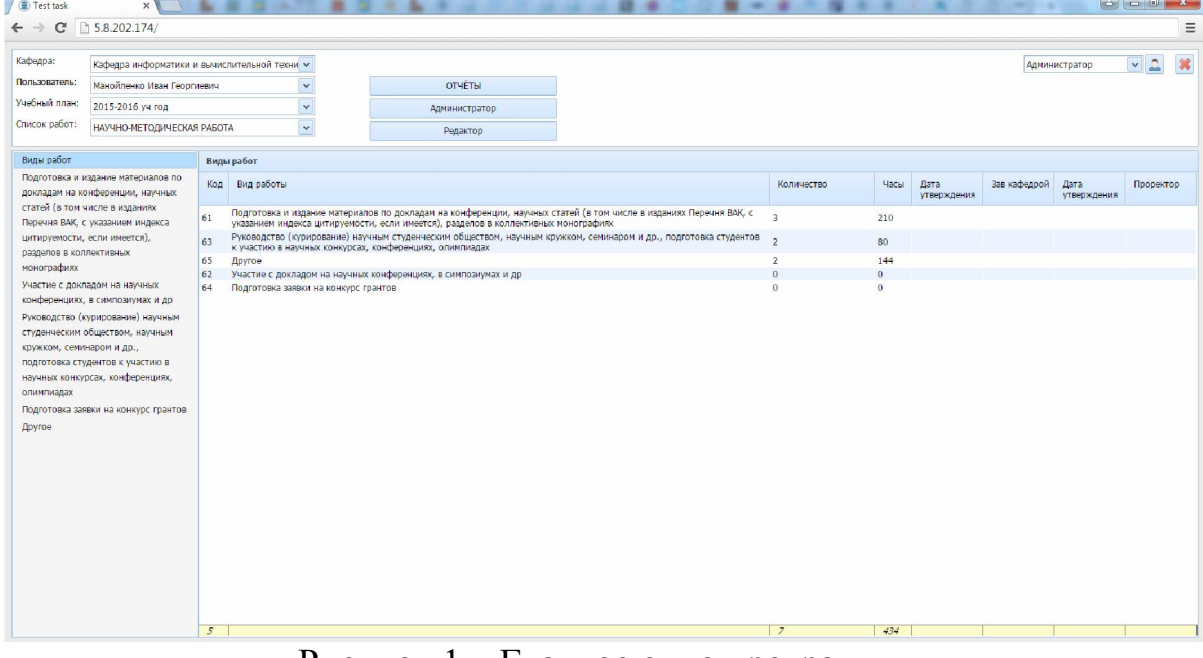

Рисунок 1 – Главное окно программы

В зависимости от режима доступа на «Панели управления и навигации» расположено 5 выпадающих списков и 5 кнопок.

Выпадающие списки: Кафедра, Пользователь, Рабочий план и список работ позволяют осуществлять навигацию между доступными кафедрами пользователями кафедр и индивидуальными планами.

Кнопка с иконкой «пользователь» в верхнем правом углу открывает карточку пользователя осуществившего вход в систему (см. рис. 2).

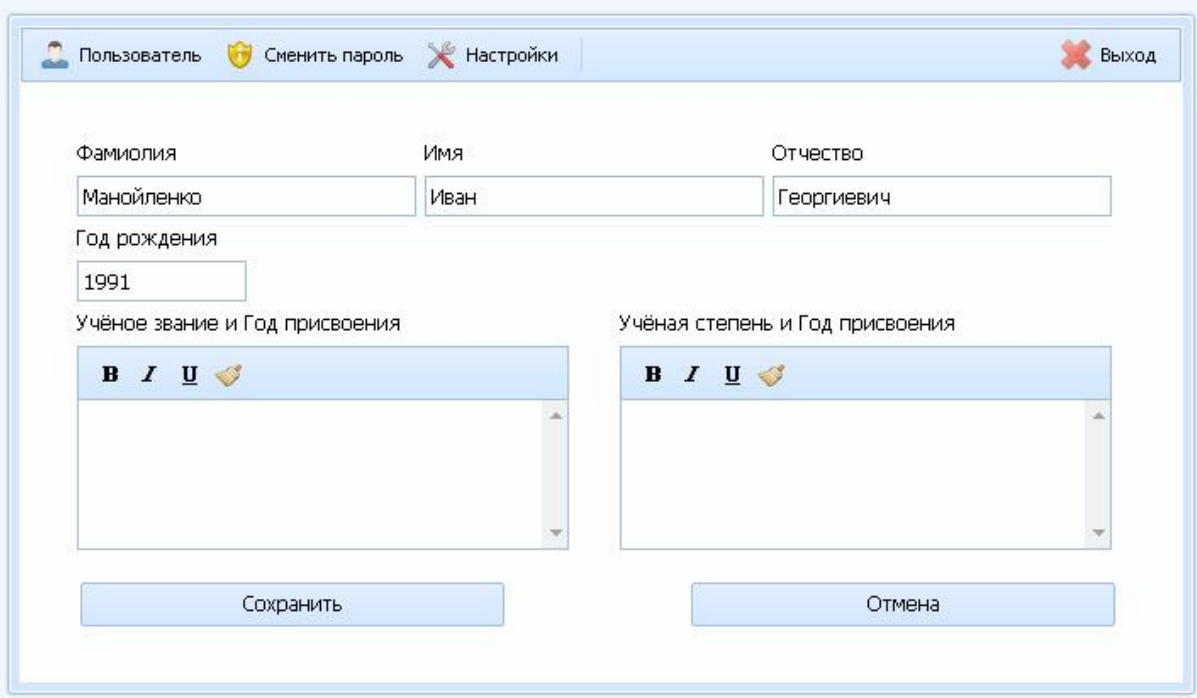

Рисунок 2 – Карточка пользователя

Кнопка «Администратор» запускает окно администратора (см. рис. 3-4)

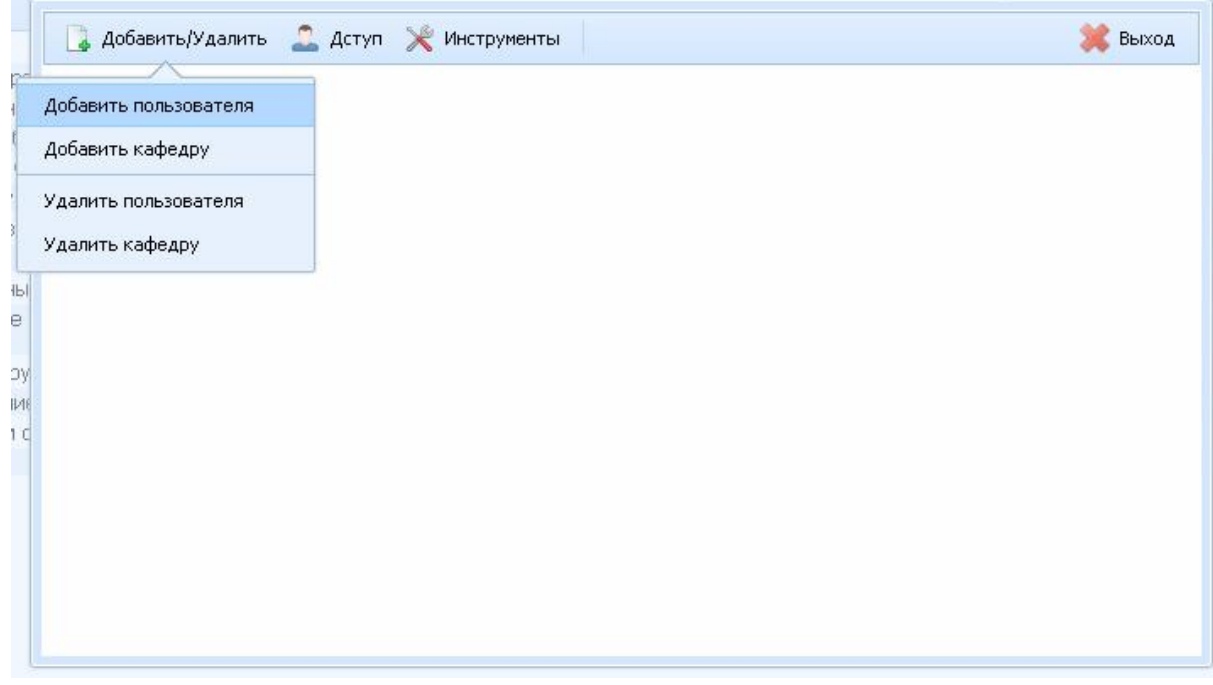

Рисунок 3 – Окно «Администратора»

В окне администратора можно добавить кафедру нового пользователя, назначить права доступа для нужных пользователей и связать их с кафедрами. Также здесь расположены инструменты работы с БД.

| ФИО                     | Кафедра                                                  |                                        |
|-------------------------|----------------------------------------------------------|----------------------------------------|
| пë                      |                                                          |                                        |
| Иванов Пётр<br>Иванович | Кафедра высшей математики и методики обучения математике | Администратор<br>Редактор<br>Проректор |
| Иванов Пётр<br>Иванович |                                                          | Зав.кафедрой<br>Пользователь           |
| Пёрышкин<br>Александр   |                                                          | Применить                              |
| Васильевич              |                                                          | Удалить кафедру                        |
|                         |                                                          | Добавить кафедру                       |
|                         |                                                          | Сбросить пароль                        |
|                         |                                                          | Срок действия прав                     |

Рисунок 4 – Окно «Администратора», установка уровня доступа

Кнопка «Редактор» открывает окно редактора индивидуальных планов (см. рис. 5)

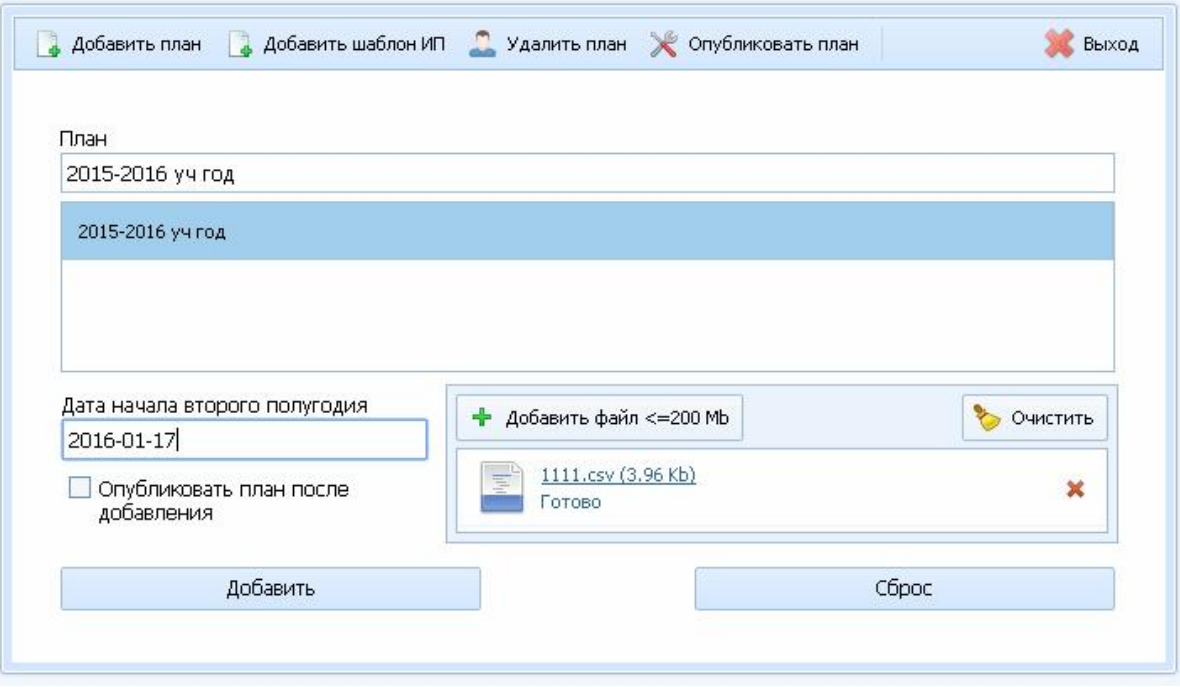

Рисунок 5 – Окно «Редактор», добавление плана

Для добавления новых индивидуальных планов в систему необходимо загрузить файл (см. таб. 1-2) в формате csv (Comma-Separated Values) с разделителями точка с запятой.

Таблица 1 – Описание формата файла загрузки

| Поле | Описание содержимого поля                                                                                                    |  |  |  |  |  |  |
|------|----------------------------------------------------------------------------------------------------|--|--|--|--|--|--|
| A    | Наименование списка работ. Должно включать в себя одну из<br>подстрок: учебно-методическая работа,<br>следующих<br>организационно-методическая работа, научно-методическая<br>работа, воспитательная работа, спортивно-оздоровительная<br>И<br>физкультурная работа, творческо-исполнительская работа                                                                                                    |  |  |  |  |  |  |
| B    | Включает в себя виды работ.                                                                                                    |  |  |  |  |  |  |
|      | Включает в себя категорию вида работ и суть проделанной работы<br>(критерий оценки).<br>Категория равна:<br>Если количество критериев оценки больше одного<br>Если количество критериев оценки равно одному<br>$2 -$<br>$3-$<br>Если количество критериев отсутствует, т.<br>$e_{\cdot}$<br>пользователю<br>необходимо<br>предполагается<br><b>ЧТО</b><br>самостоятельно оценить сваю, проделанную работу в часах. |  |  |  |  |  |  |
| D    | Количество часов на каждую суть проделываемой работы (Цена<br>работы)                                                                                                    |  |  |  |  |  |  |
| E    | Максимально допустимое количество часов<br>при<br>генерации<br>индивидуального плана. 0 -нет ограничений                                                                                                    |  |  |  |  |  |  |
| F    | Резерв                                                                                                    |  |  |  |  |  |  |

Постулат. 2016. №6 ISSN 2414-4487

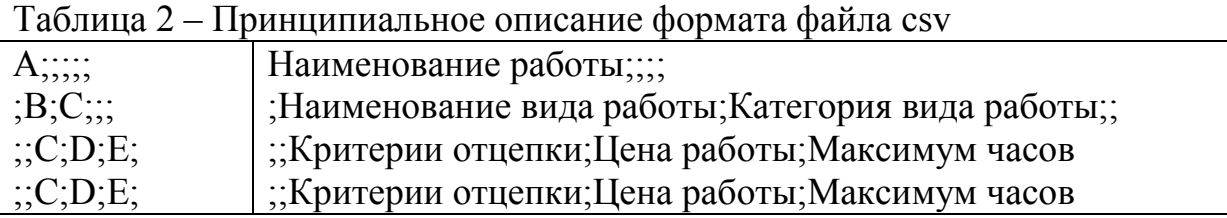

Для возможности выгрузки индивидуальных планов необходимо создать шаблон в формате rtf. Данный шаблон создаётся на основе информации лежащей в отчёте под названием «Теги для ИП» (см. рис. 6-8) его можно сформировать, воспользовавшись кнопкой Отчёты (см. рис. 5)

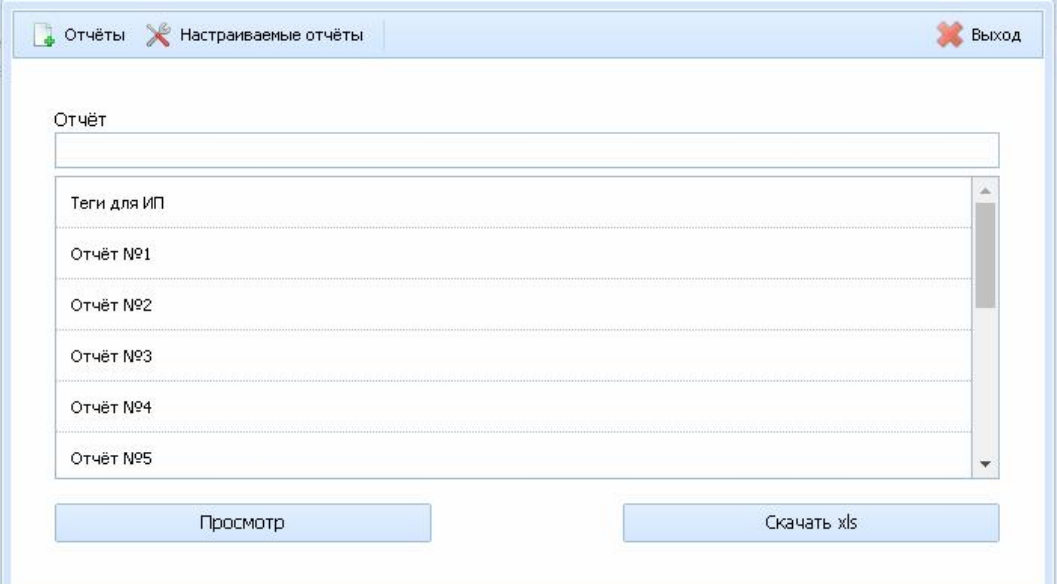

Рисунок 5 – Окно «Редактор», добавление плана

| Отчёт для создния шаблона rtf для выгрузки индивидуального плана |                                                                                                    |                                                                       |  |  |  |  |  |
|------------------------------------------------------------------|----------------------------------------------------------------------------------------------------|-----------------------------------------------------------------------|--|--|--|--|--|
| Индексы к тегам:                                                 |                                                                                                    |                                                                       |  |  |  |  |  |
| .tt                                                              | Пример тег <<6.11.tt>> будет заменён на "Составление рабочих учебных программ по вновь вводимым дисциплинам, Переработка<br>перечисление дочерних<br>рабочих учебных программ по действующим дисципникам, Подготовка документов, Подготовка к изданию, Подготовка УМК,<br>элеменнов через запятую<br>Постановка лабораторных работ (ЛР) и т.д" |                                                                       |  |  |  |  |  |
| m.                                                               | выведет наименование<br>злемента который обозначен<br>указаным тегом                                                                                                    | Пример тег << 6.11.nn>> будет заменён на "УЧЕБНО-МЕТОДИЧЕСКАЯ РАБОТА" |  |  |  |  |  |
| .p1                                                              | Заппанированные часы 1<br>полугодия                                                                                                    |                                                                       |  |  |  |  |  |
| .p2                                                              | Запланированные часы 2<br>полугодия                                                                                                    |                                                                       |  |  |  |  |  |
| .ps                                                              | Сумма запланированных<br>часов за год                                                                                                    |                                                                       |  |  |  |  |  |
| f1                                                               | Фактические часы 1<br>полугодия                                                                                                    |                                                                       |  |  |  |  |  |
| £.                                                               | Фактические часы 2<br>полугодия                                                                                                    |                                                                       |  |  |  |  |  |
| $_{\rm fs}$                                                      | Сумма фактических часов за<br>год                                                                                                    |                                                                       |  |  |  |  |  |
| .prl                                                             | % Выполнения плана 1<br>полугодия                                                                                                    |                                                                       |  |  |  |  |  |
| .pr2                                                             | % Выполнения плана часы 2<br>полугодия                                                                                                    |                                                                       |  |  |  |  |  |
| .prs                                                             | % Выполнения плана за год                                                                                                    |                                                                       |  |  |  |  |  |
| .s1                                                              | Ставка за 1 полугодия                                                                                                    |                                                                       |  |  |  |  |  |
| .s2                                                              | Ставка за 2 полугодия                                                                                                    |                                                                       |  |  |  |  |  |
| SS.                                                              | Ставка за год                                                                                                    |                                                                       |  |  |  |  |  |

Рисунок 6 – Отчёт «Теги для ИП», индексы к тегам

### Зарезервированные теги: (ВНИМАНИЕ! ВНУТРИ ВСЕХ ИСПОЛЬЗУЕМЫХ ТЕГОВ НЕ ДОЛЖНЫ ПРИСУТСТВОВАТЬ ПРОБЕЛЫ.)

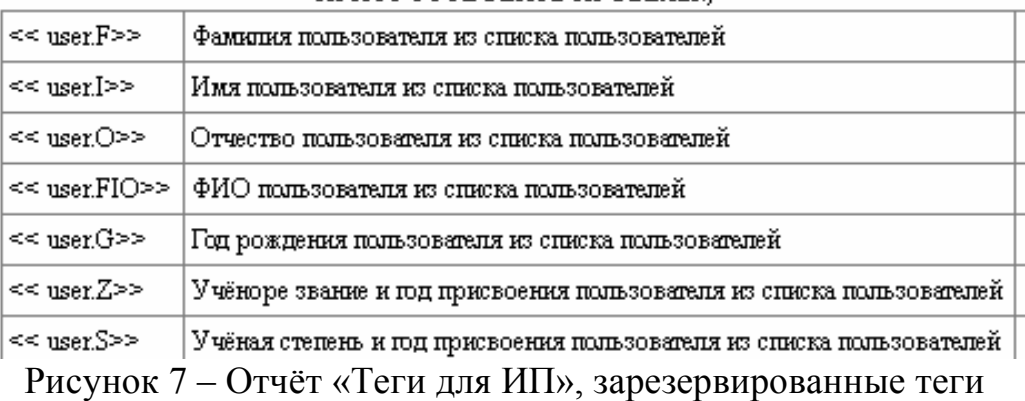

| id<br>Плака | Ter<br>Плана | Наименование<br>плана | id<br>Списка<br>работ | Тег<br>Стиска<br>работ | Наименование списка<br>работ                               | id Buna<br>работы | Ter Brga<br>работы | Наименование                                                                                                    |
|-------------|--------------|-----------------------|-----------------------|------------------------|------------------------------------------------------------|-------------------|--------------------|----------------------------------------------------------------------------------------------------|
| 6           | <<กั>>       | 2015-2016 yu<br>TOT   | 14                    | $<<6.14$ >>            | <b>ВОСПИТАТЕЛЬНАЯ</b><br>PAEOTA                            | 66                | <<6.14.66>>        | Работа в качестве заместителя декана по ВР, куратора                                                                                        |
| 6           | <<6>>        | 2015-2016 yu<br>год   | 14                    | <<6.14                 | <b>ВОСПИТАТЕЛЬНАЯ</b><br><b>PAEOTA</b>                     | 67                | <<6.1467>>         | Руководство студенческими общественными организациями,<br>студенческими клубами                                                             |
| ñ           | $<<$ 6>>     | 2015-2016 yu<br>год   | 14                    | <<614                  | <b>ВОСПИТАТЕЛЬНАЯ</b><br>РАБОТА                            | 68                | <<61468>>          | Профориентационная работа                                                                                                    |
| 6.          | ≪ຄ໌≫>        | 2015-2016 yu<br>год   | 14                    | <<6.14                 | <b>ВОСПИТАТЕЛЬНАЯ</b><br>РАБОТА                            | 69                | <<6.1469>>         | Участие (по собственной инициативе или в рамках плана работы<br>университета, факультета, др.) в студенческих внеаудиторных<br>мероприятиях |
| 6.          | <<6>>        | 2015-2016 yy<br>год   | 14                    | $<<6.14$ >>            | <b>ВОСПИТАТЕЛЬНАЯ</b><br>PAEOTA                            | 70                | <<6.14.70>>        | Использование воспитательного потенциала преподаваемой<br>ДИСЦИДИНАЛ                                                                        |
| 6           | <<ก่>>       | 2015-2016 yy<br>год   | 15                    | <<6.15>>               | СПОРТИВНО-<br>ОЗДОРОВИТЕЛЬНАЯ<br>И ФИЗКУЛЬТУРНАЯ<br>PAEOTA | 71                | <<6.15.71>>        | Сопровождение команд на соревнованиях                                                                                                    |
| 6           | $<<$ 6>>     | 2015-2016 yy<br>год   | 15                    | <<6.15>>               | СПОРТИВНО-<br>ОЗДОРОВИТЕЛЬНАЯ<br>И ФИЗКУЛЬТУРНАЯ<br>PAEOTA | 72                | <<6.15.72>>        | Консультация студентов по заболеваниям и рекомендации по<br>оздоровлению                                                                    |
| 6           | <<6>>        | 2015-2016 yy<br>год   | 15                    | <<6.15>>               | СПОРТИВНО-<br>ОЗДОРОВИТЕЛЬНАЯ<br>И ФИЗКУЛЬТУРНАЯ<br>РАБОТА | 73                | <<6.15.73>>        | Формирование спец. мед. групп, секций                                                                                                    |
| 6           | <<6>>        | 2015-2016 yu<br>год   | 15                    | <<6.15>>               | СПОРТИВНО-<br>ОЗДОРОВИТЕЛЬНАЯ<br>И ФИЗКУЛЬТУРНАЯ<br>PAEOTA | 74                | <<6.15.74          | Подготовка специальных заданий для спортсменов                                                                                              |
| 6           | <<6>>        | 2015-2016 yy<br>год   | 15                    | <<6.15>>               | СПОРТИВНО-<br>ОЗДОРОВИТЕЛЬНАЯ<br>И ФИЗКУЛЬТУРНАЯ<br>PAEOTA | 75                | <<6.15.75>>        | Подготовка Дней здоровья, другие спортивные мероприятия<br>умиверситета                                                                     |

Рисунок 8 – Отчёт «Теги для ИП», тело отчёта

Принципиальная схема тегов:

- 1.  $\le$ id Плана.id Списка работ.id Вида работы.индекс>>
- 2. <<id Плана.id Списка работ.индекс>>
- 3. «id Плана.индекс>>

Примеры тегов:

- 1.  $\leq 6.14.66$ .nn $\geq \sim$  Работа в качестве заместителя декана по ВР, куратора
- 2.  $<<6.14$ .nn>> ~ ВОСПИТАТЕЛЬНАЯ РАБОТА
- 3.  $<<6.nn>>$  ~ 2015-2016 уч год

Перед сохранением заполненного rtf файл, содержащего фрагмент индивидуального плана следует выполнить следующий набор команд: ctrl+A,

ctrl+X, ctrl+V. Данные действия очистят rtf файл от вспомогательных тегов, которые создаются в продукте Microsoft Office Word в процессе редактирования документов.

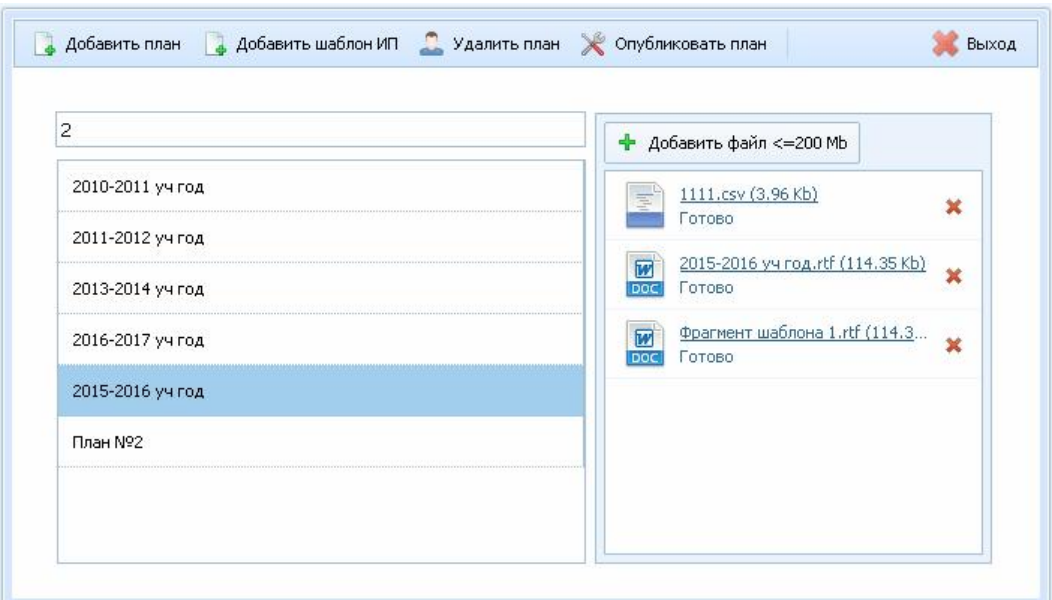

Рисунок 9 – Окно «Редактор», добавление шаблона ИП

После сохранения файл rtf загружается через область добавления шаблонов индивидуальных планов (см. рис. 9). После загрузки файла в отчётах появляется новый отчёт одноименный загруженному файлу, который позволяет выгрузить индивидуальный план.

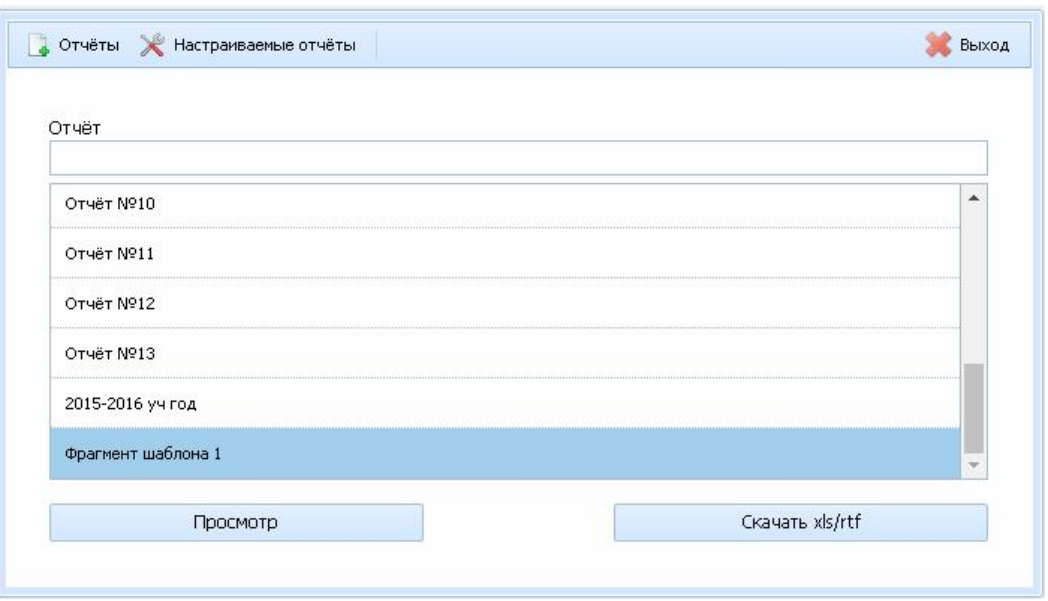

Рисунок 10 – Выгрузка индивидуального плана

После нажатия кнопки «Сохранить» или «Скачать» в случаи, если отчёт сформирован шаблоном rtf, произойдёт одно и тоже действие будет скачан файл rtf c заменёнными тегами.

# Постулат. 2016. №6 ISSN 2414-4487

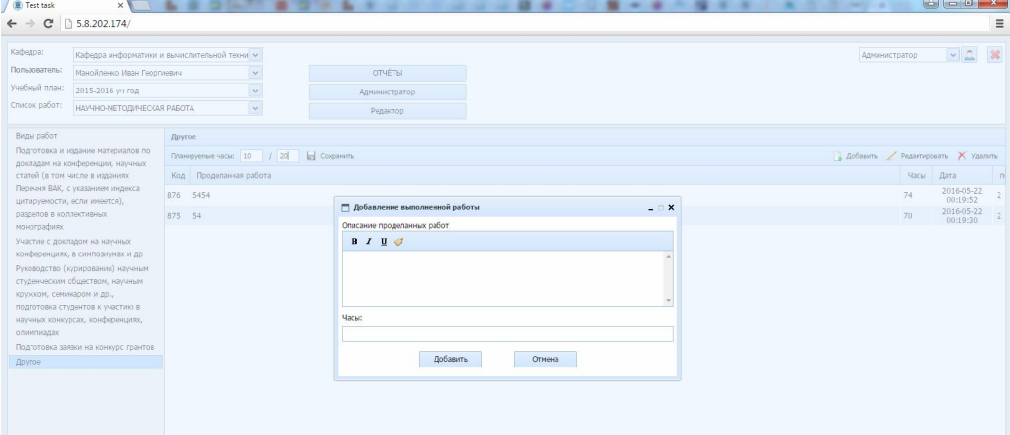

# Рисунок 11 – Добавление выполненной работы

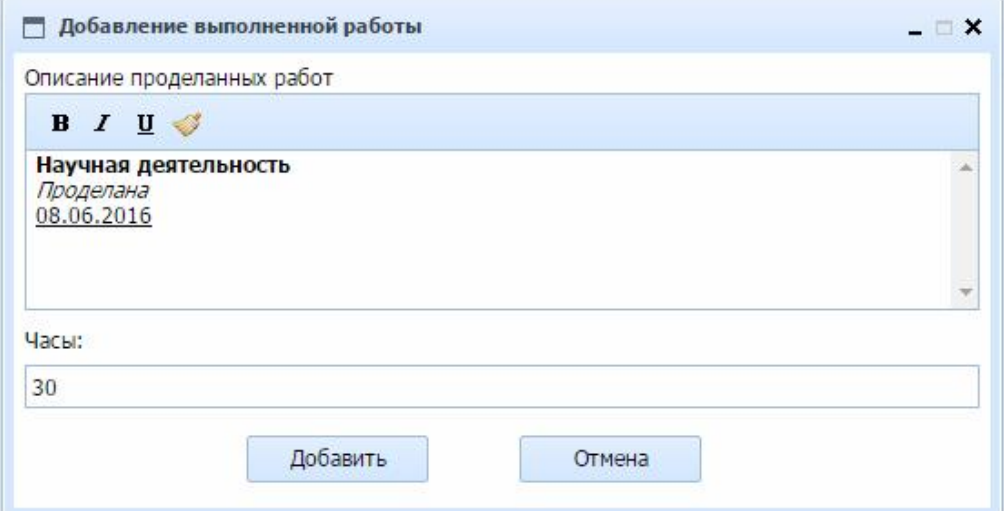

Рисунок 12 – Добавление выполненной работы

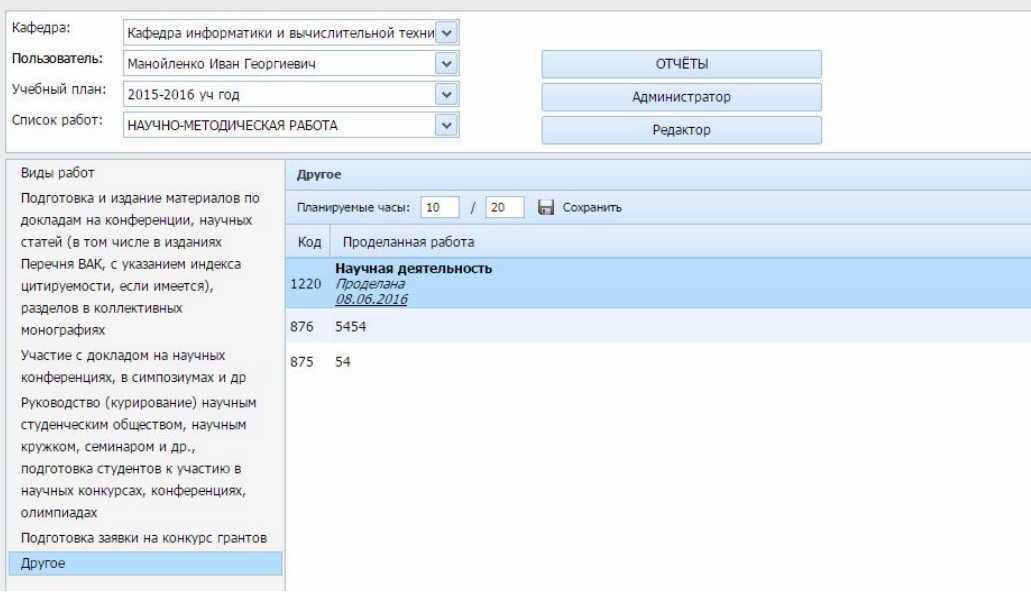

Рисунок 13 – Результат добавление выполненной работы

Добавление проделанной работы происходит когда пользователь выбрав необходимый вид работы в «Главной рабочая область» нажимает на кнопку «Добавить» (см. рис. 11-13).

Таким образом, была представлена информационная система подготовки индивидуального плана преподавателя, которая позволяет существенно сократить сроки работы и автоматизировать отчетность в конце учебного года.

## Библиографический список

- 1. Смирнова Г.Н., Сорокин А.А., Тельнов Ю.Ф. Проектирование экономических информационных систем. М.: Финансы и статистика, 2003. 512 с.
- 2. Коваленко В.В. Проектирование информационных систем. М.: Форум, 2012. 320 с.
- 3. Баженов Р.И., Семёнова Д.М. О разработке информационной системы учета деятельности членов общественной молодежной палаты // Современные научные исследования и инновации. 2014. № 6-1 (38). С. 26.
- 4. Баженов Р.И., Глухова А.А. Разработка информационной системы учета заказов в компьютерной мастерской // Современные научные исследования и инновации. 2014. № 6-1 (38). С. 30.
- 5. Баженов Р.И., Кривошеева О.Н. Разработка автоматизированной информационной системы для учета деятельности по обслуживанию и ремонту пожарных и охранных комплексов //Современная техника и технологии. 2014. № 6 (34). С. 11.
- 6. Лаврушина Е.Г., Журавлёв Н.А. Организация информационнологистической системы управления в промышленном птицеводстве // Сборник научных трудов Sworld. 2012. Т. 31. № 4. С. 21-26.
- 7. Баркова Л.А., Лаврушина Е.Г. Обоснование для разработки webпредставительства риэлторского агентства // Современные научные исследования и инновации. 2014. Т.1. №6. С. 42.
- 8. Кийкова Е.В. Совершенствование деятельности обеспечивающих подсистем вуза на базе информационных технологий // Сборник научных трудов Sworld. 2012. Т. 31. № 4. С. 29-32.
- 9. Шелестов Е.А., Кийкова Е.В. Разработка web-представительства филиала «распределительные сети» ОАО «Cахалинэнерго» // Современные научные исследования и инновации. 2014. № 7 (39). С. 87-93.
- 10.Глаголев В.А., Баженов Р.И. Реализация баз данных для оценки и прогноза пожарной опасности растительности // Интернет-журнал Науковедение. 2015. Т. 7. № 4 (29). С. 67.
- 11.Глаголев В.А. Создание баз данных для оценки и прогноза пожарной опасности растительности по природно-антропогенным условиям // Региональные проблемы. 2014. Т. 17. № 2. С. 78-82.
- 12.Глаголев В.А., Соболь К.А. Разработка автоматизированной информационной системы учета пожаров и их ликвидации // Современная

техника и технологии. 2014. № 6 (34). С. 12.

- 13.Богоявленский Ю.А., Колосов А.С. Организация и автоматизированная поддержка объектной базы данных графа икт-инфраструктуры поставщика услуг Интернета // Научно-технические ведомости Санкт-Петербургского государственного политехнического университета. Информатика. Телекоммуникации. Управление. 2011. Т. 3. № 126. С. 27- 36.
- 14.Свентицкий Е.И., Иванова Н.А. Интерактивные решения для online создания форм и баз данных // Новое слово в науке: перспективы развития. 2014. № 2 (2). С. 185-187.
- 15.Чуйко О.И., Белозерова С.И. Разработка информационной системы учета успеваемости студентов на основе облачных технологий // Интернетжурнал Науковедение. 2015. Т. 7. № 5. С. 239.
- 16.Галаган Т.А., Казаков З.А. Разработка информационной системы «Служба биллинга» // Вестник Амурского государственного университета. Серия: Естественные и экономические науки. 2013.№ 63. С. 27-31.
- 17.Ефименко А.Ю., Сычев И.А. Анализ программных средств для обучения студентов педвуза информационным системам // В сборнике: Фундаментальные науки и образование Материалы II международной научно-практической конференции. Ответственный редактор И.В. Старовикова. 2014. С. 329-322.
- 18.Матвеева Е.А., Ольховая О.Н. Применение экспертных оценок к предметно-ориентированным информационным системам // Инфокоммуникационные технологии. 2011. Т. 9. № 2. С. 46-49.
- 19.Козлов В.В., Насыров М.М. Автоматизированная информационная система активного позиционирования студентов на рынке труда // Международный научно-исследовательский журнал. 2014. № 3-2 (22). С. 25-26.